## Dynamo活用例 オートデスク株式会社 技術営業本部 2021年2月17日 第2回:土木構造編

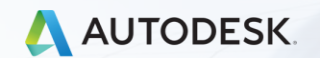

© 2020 Autodesk, Inc.

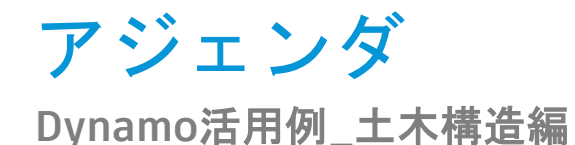

# 1. 土木構造モデリングのための基本Dynamo (Dynamo for Revit)

## 2. Dynamo活用例(土木構造編)

## 土木構造モデリングのための基本Dynamo

# 基本的なDynamoの使い方

- ❖ ファミリの配置
	- 点配置
	- 線配置
	- アダプティブコンポーネント
- ❖ ファミリのパラメータ変更
- ❖ Excelデータの連携
- ❖ Civil3Dとの連携

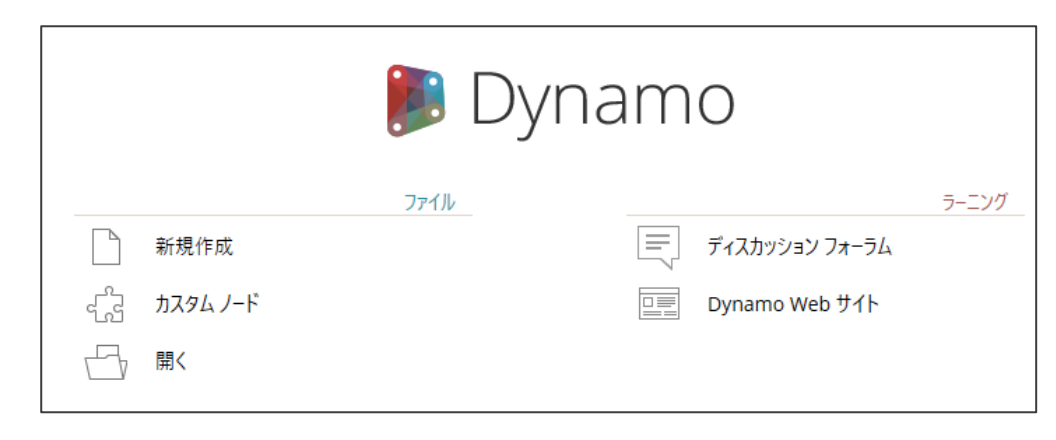

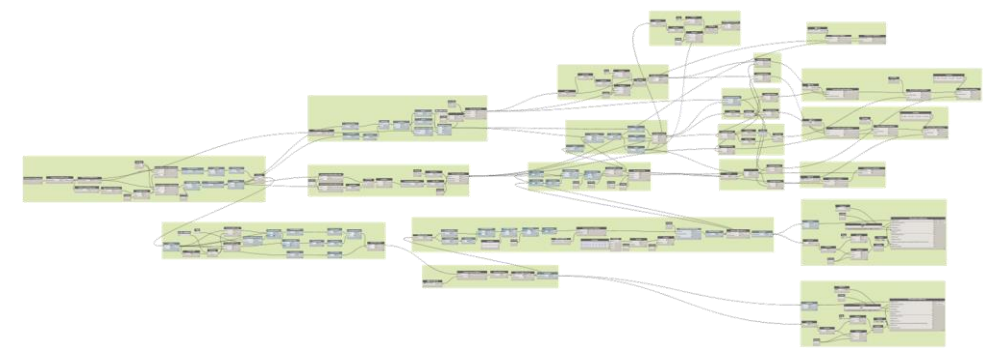

## ファミリの配置 点配置ファミリ(構造基礎など)の配置

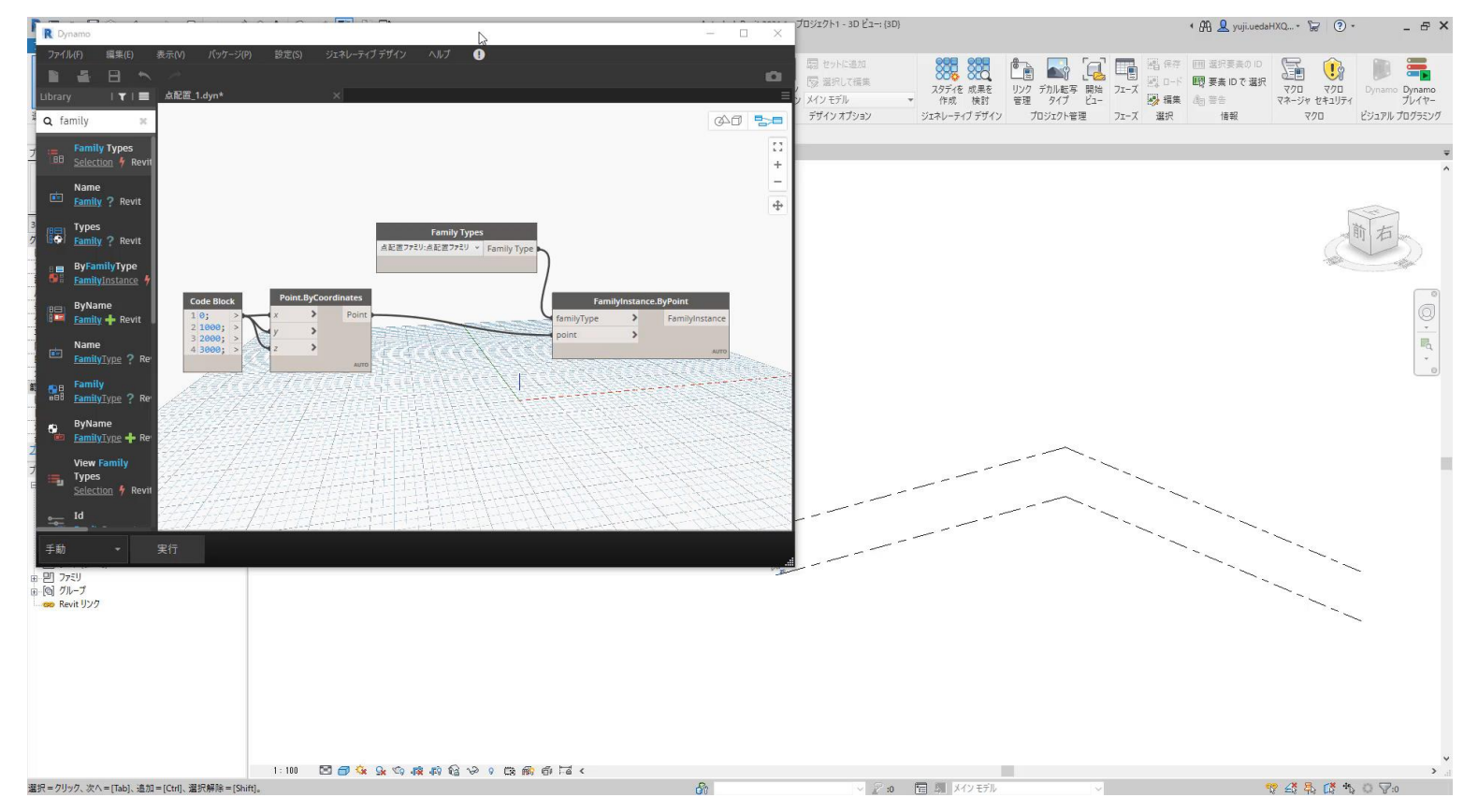

## ファミリの配置 線配置ファミリ(構造フレームなど)の配置

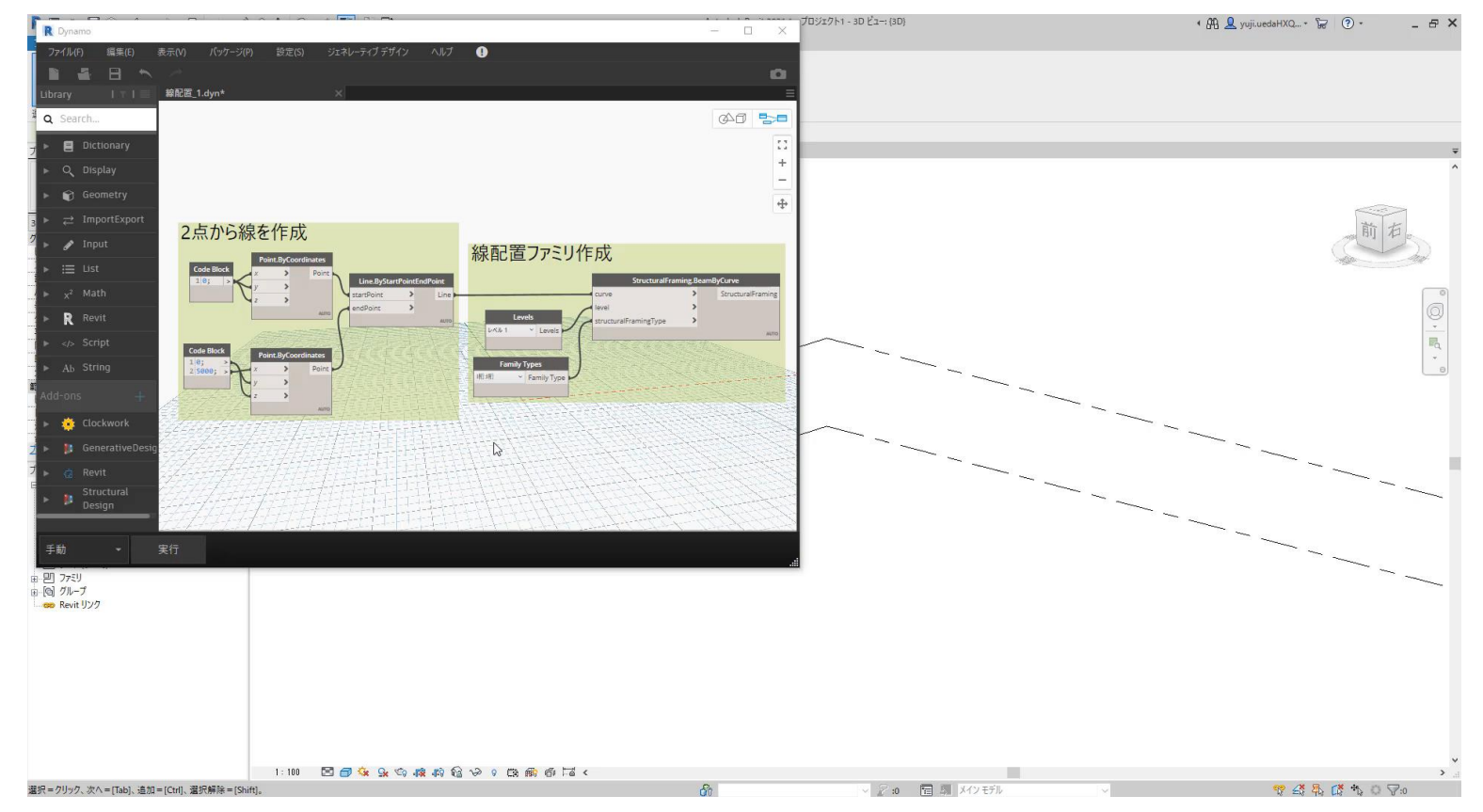

# ファミリの配置

#### アダプティブコンポーネント

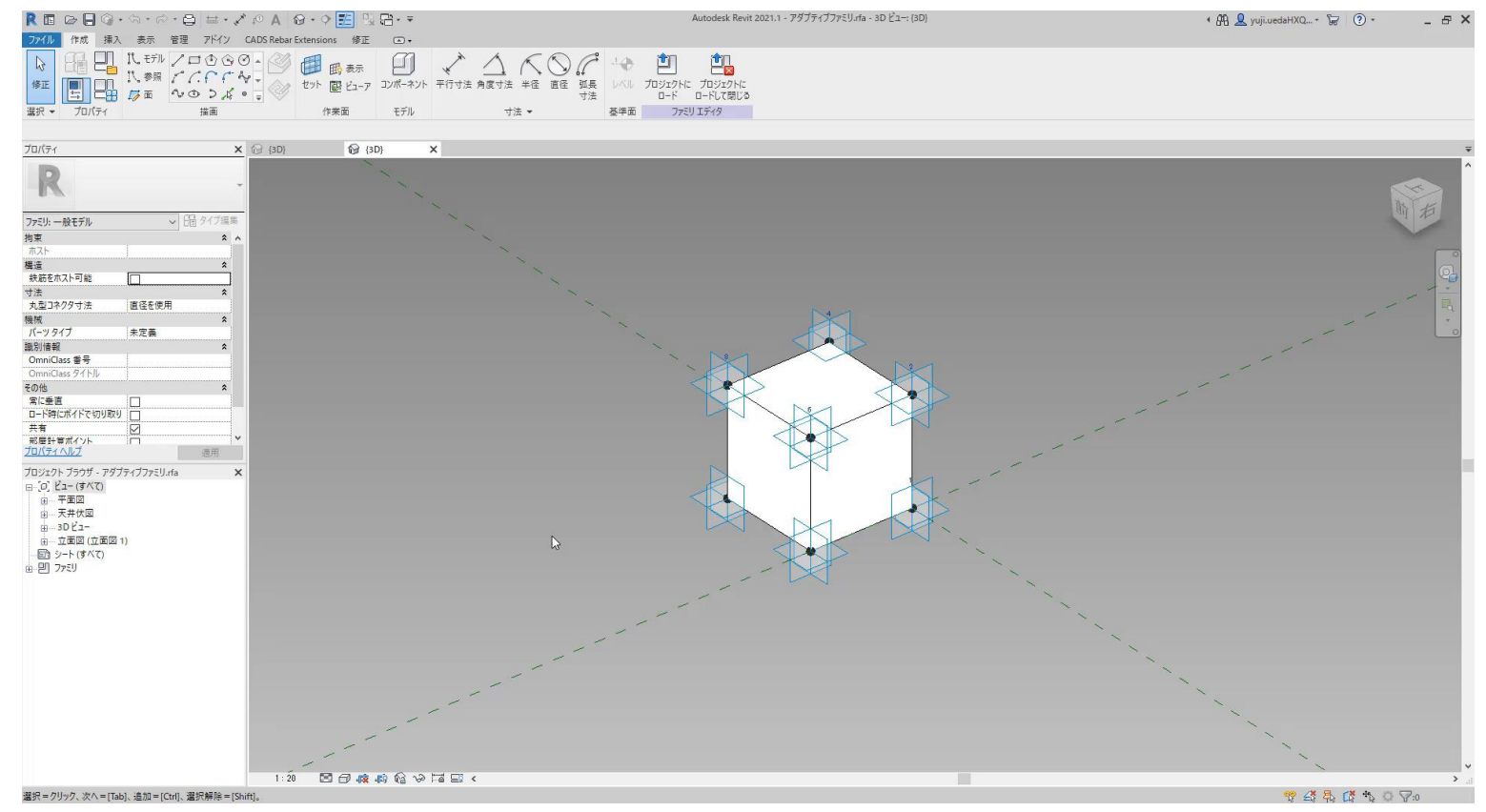

## パラメータの変更

#### インスタンスパラメータ(幅と高さ)を任意の値に変更

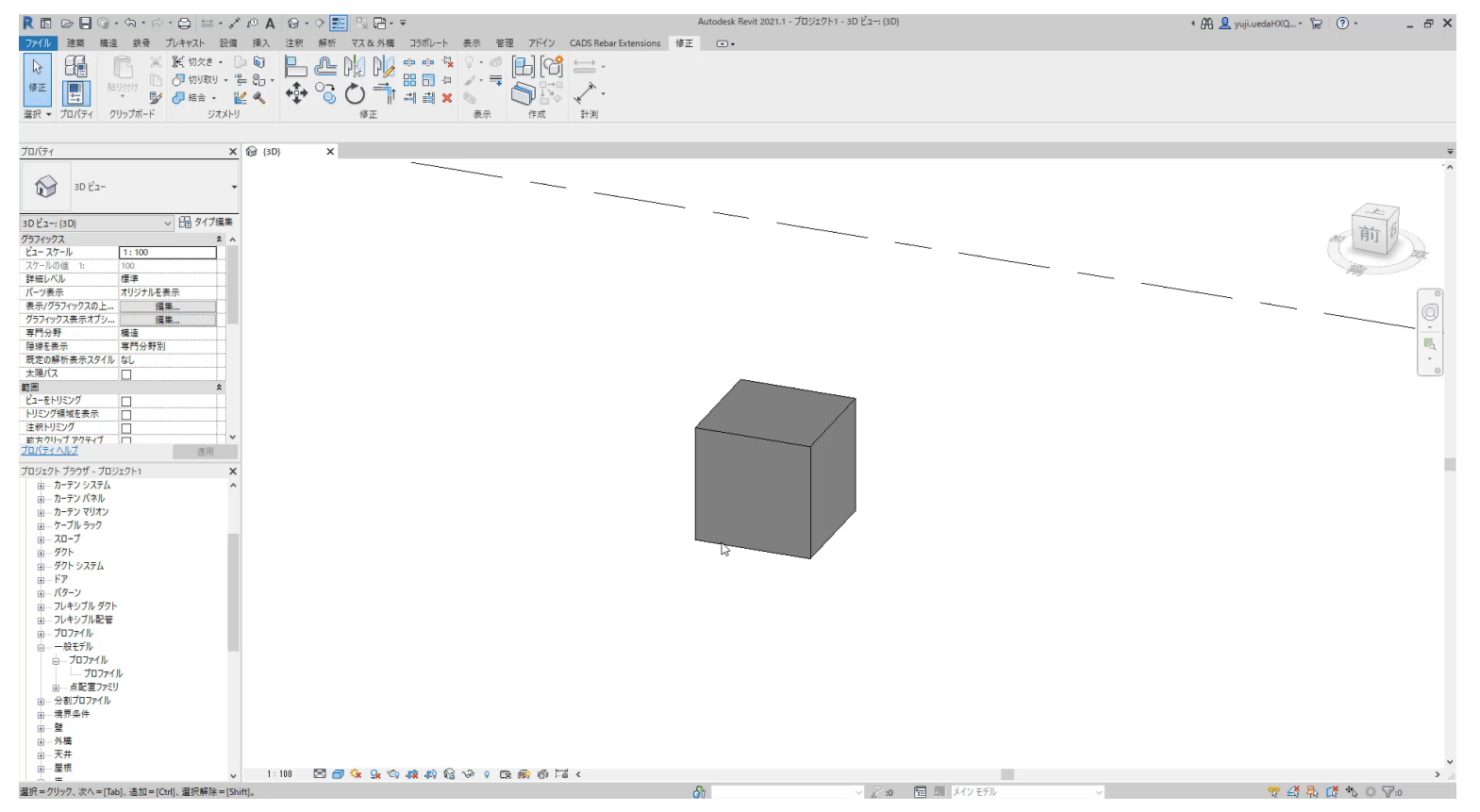

## Excelデータの連携 インスタンスパラメータ(幅と高さ)を任意の値に変更

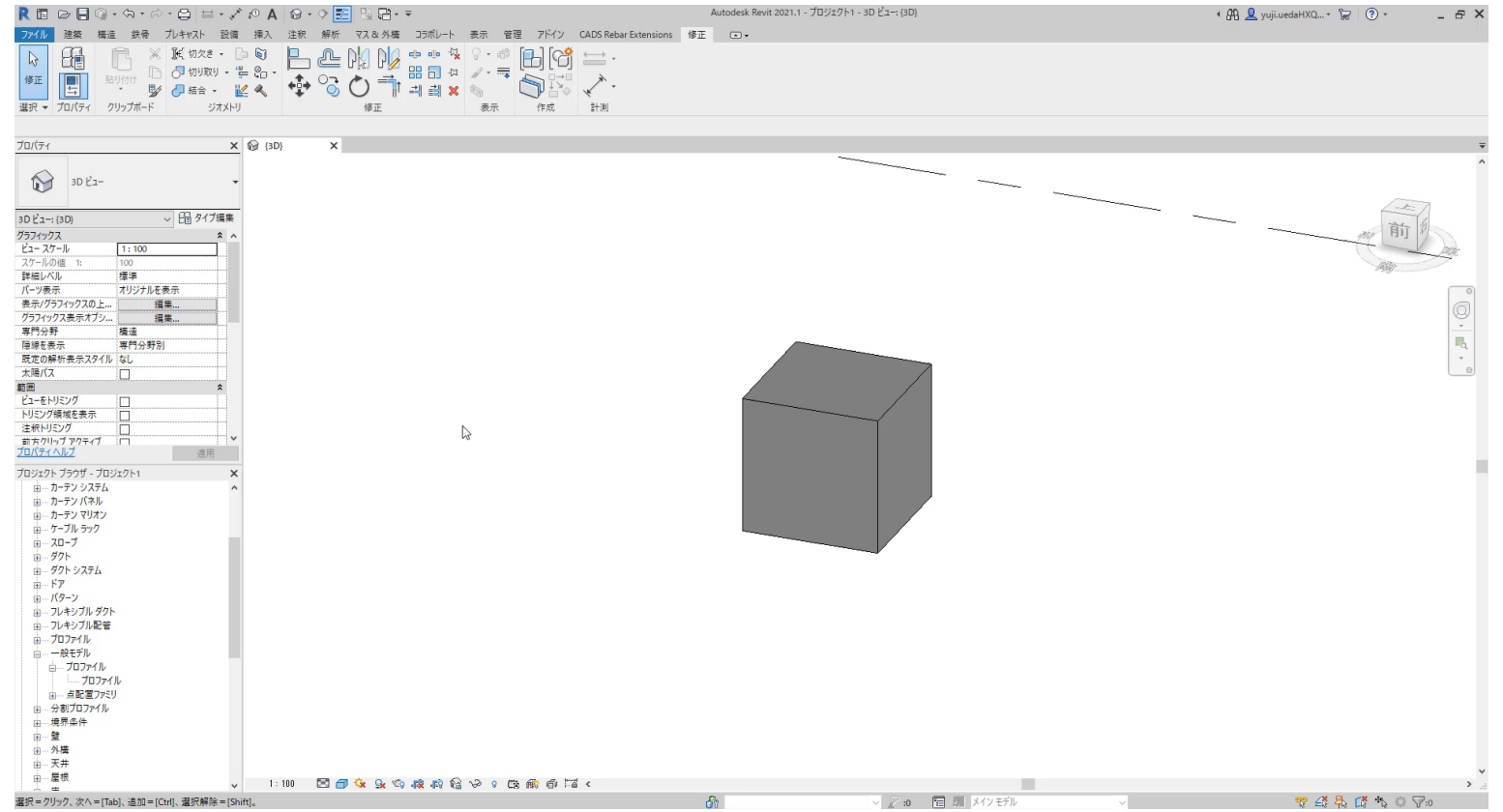

# Civil3Dとの連携

#### **Civil3D**の線形情報を**Revit**に取り込む(コリドーから抽出した**3D**ポリラインを活用)

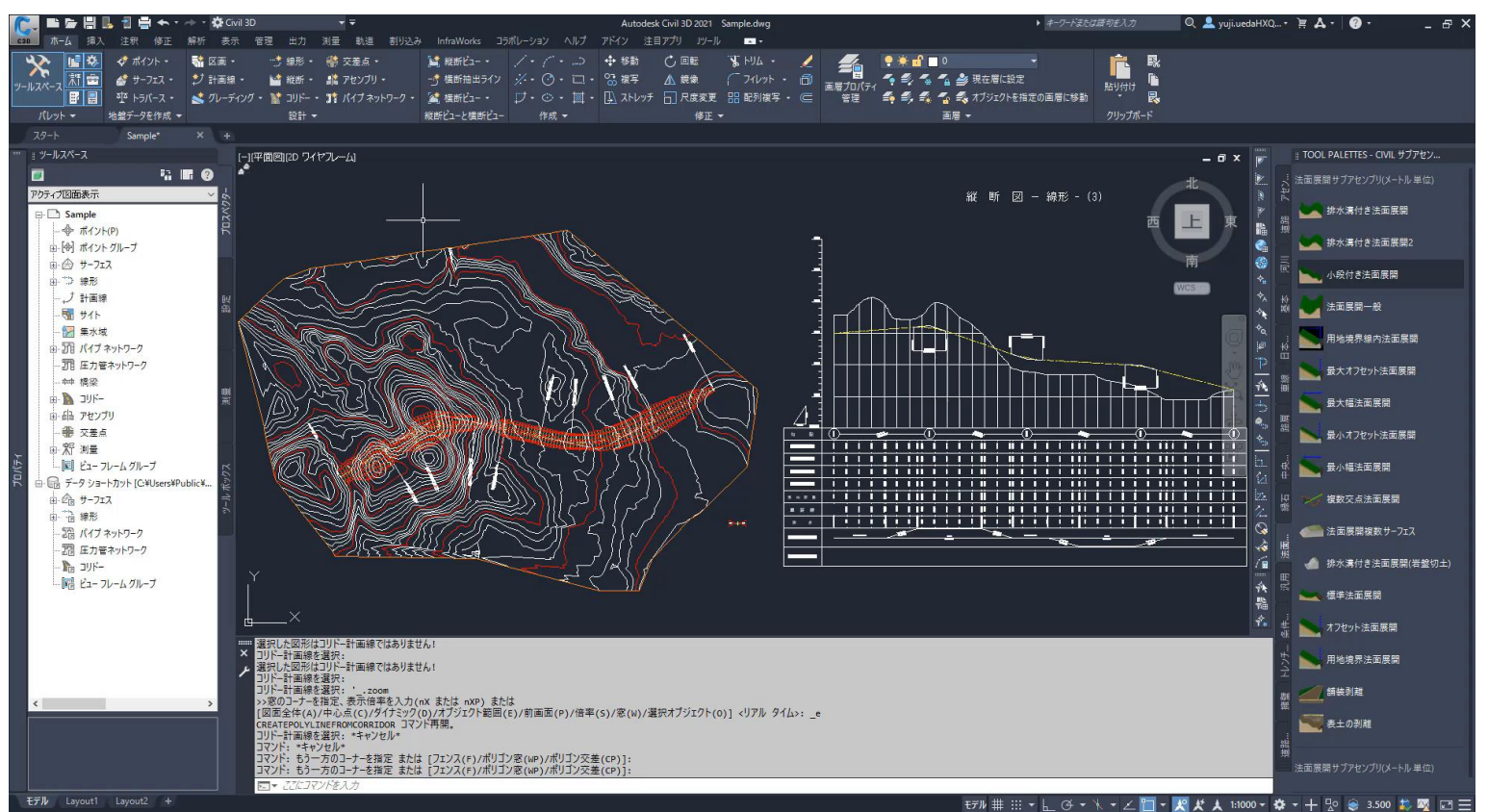

## Dynamo活用事例(土木構造編)

## 曲線橋梁の自動作成

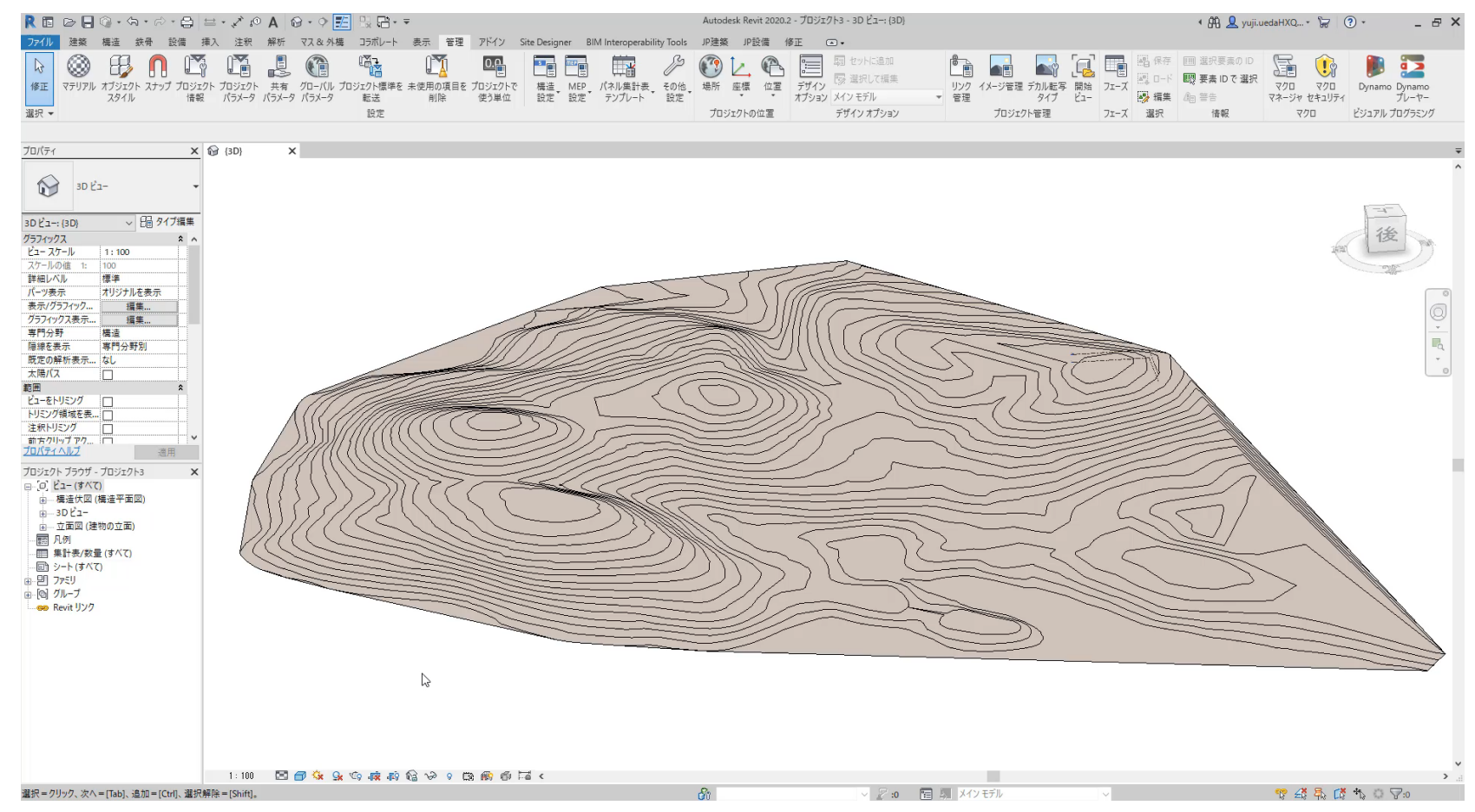

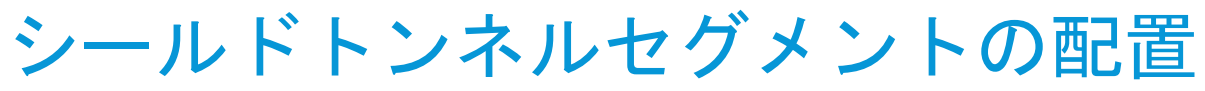

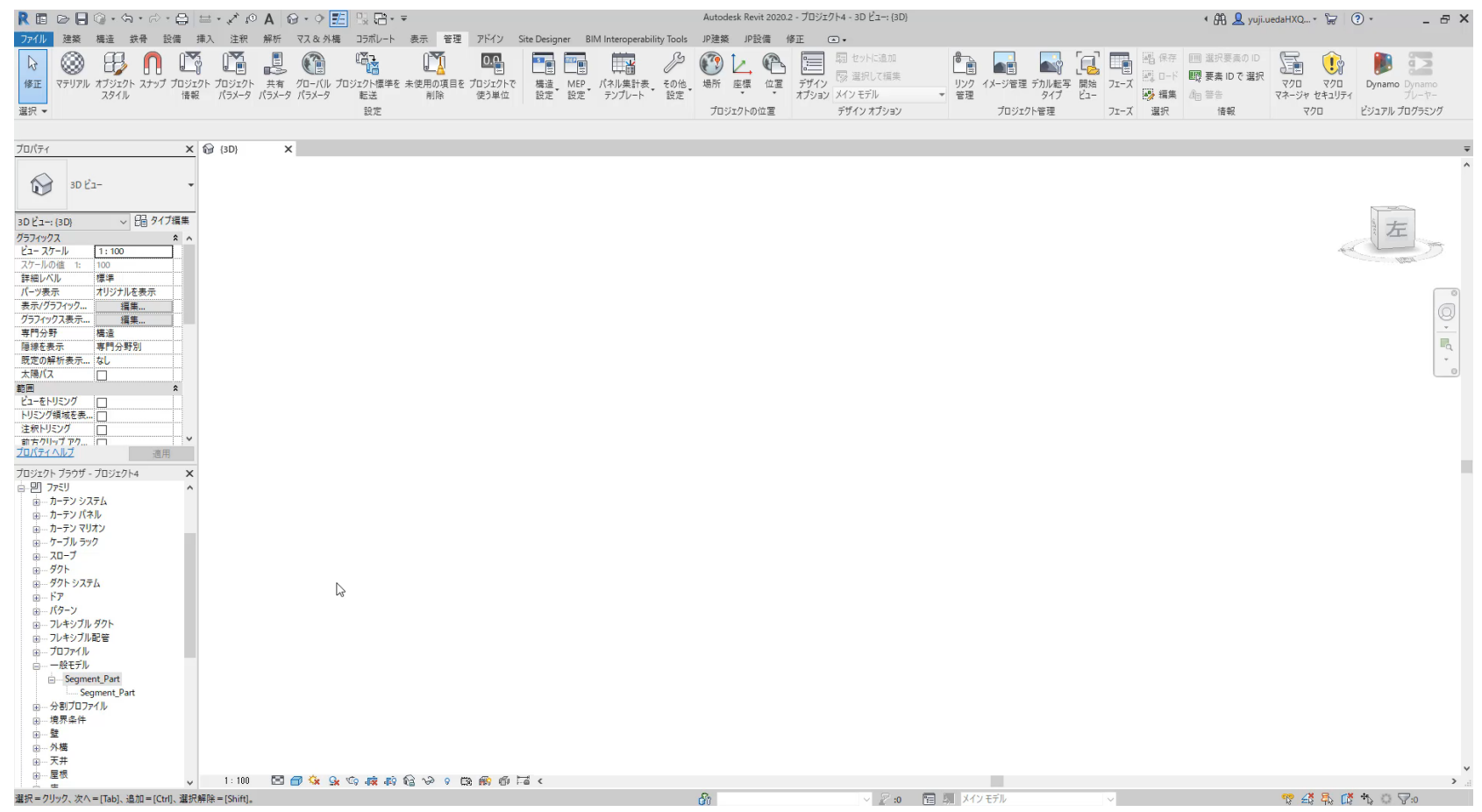

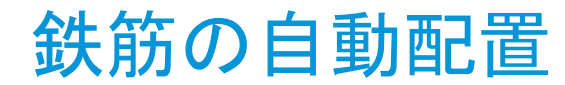

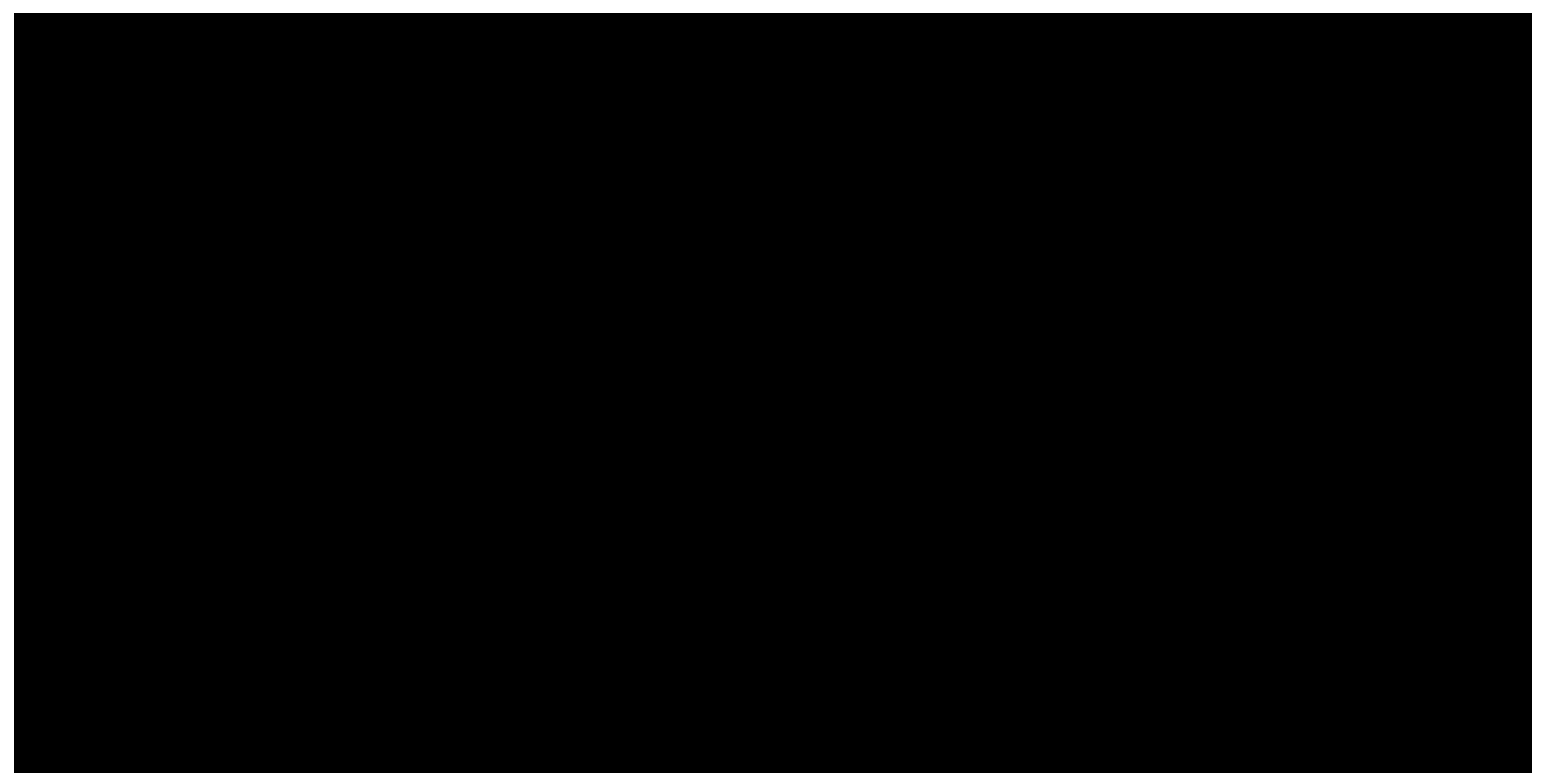

# 属性情報の付与・TimeLiner用Excel出力

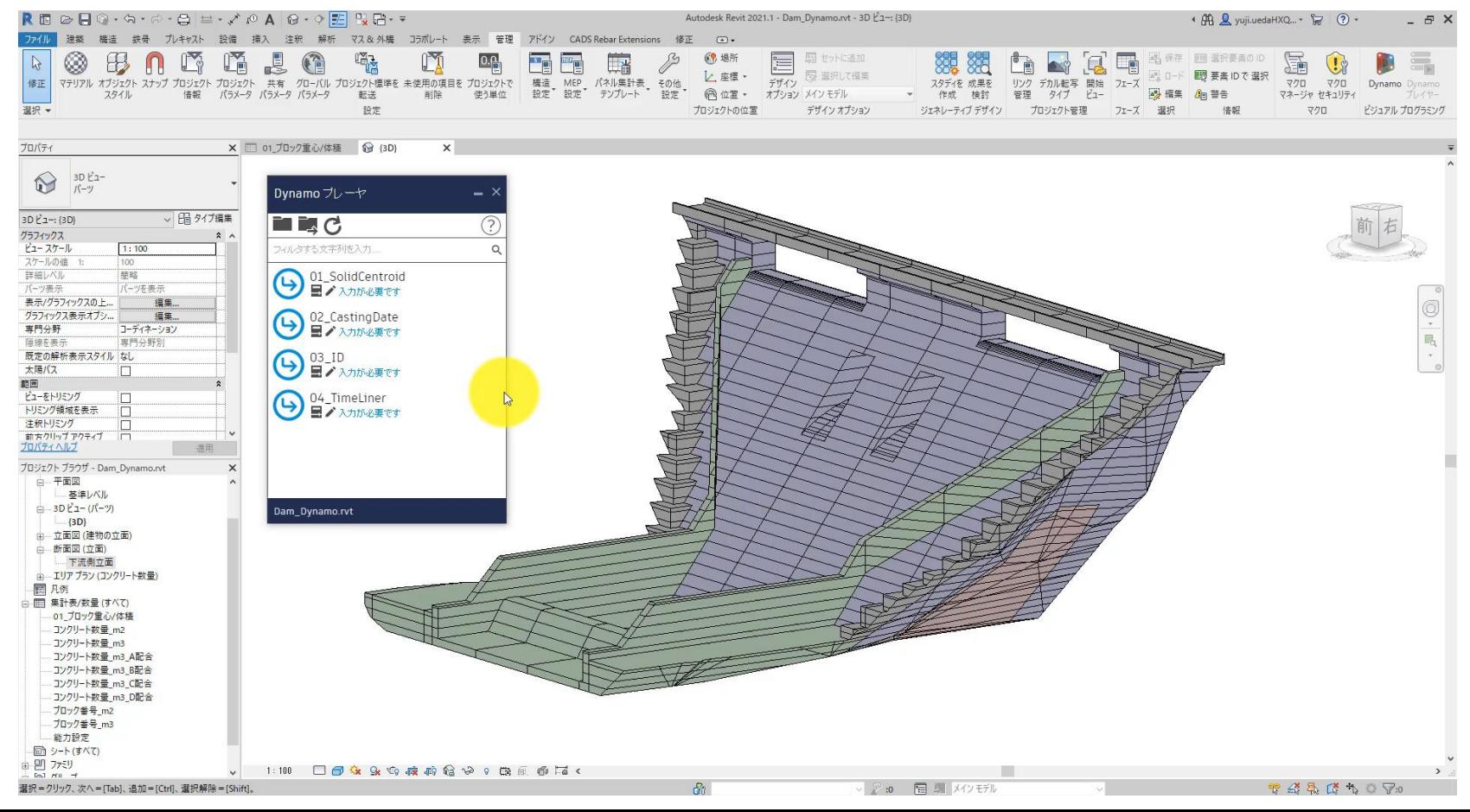

ジェネレーティブデザインの実行

#### To be: ボタンを押せば「設定した評価軸に対して最適な」 モデルが完成

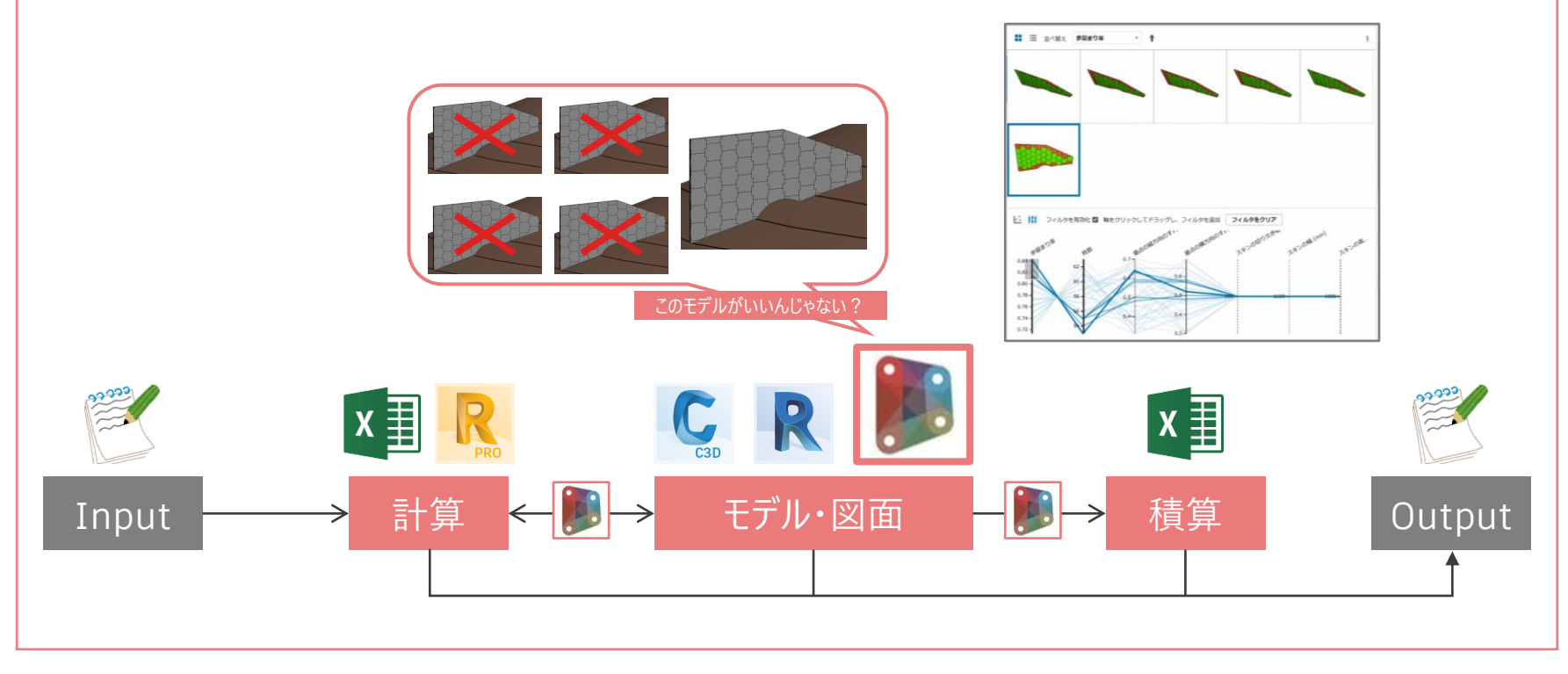

## Revit 上でテールアルメを最適配置

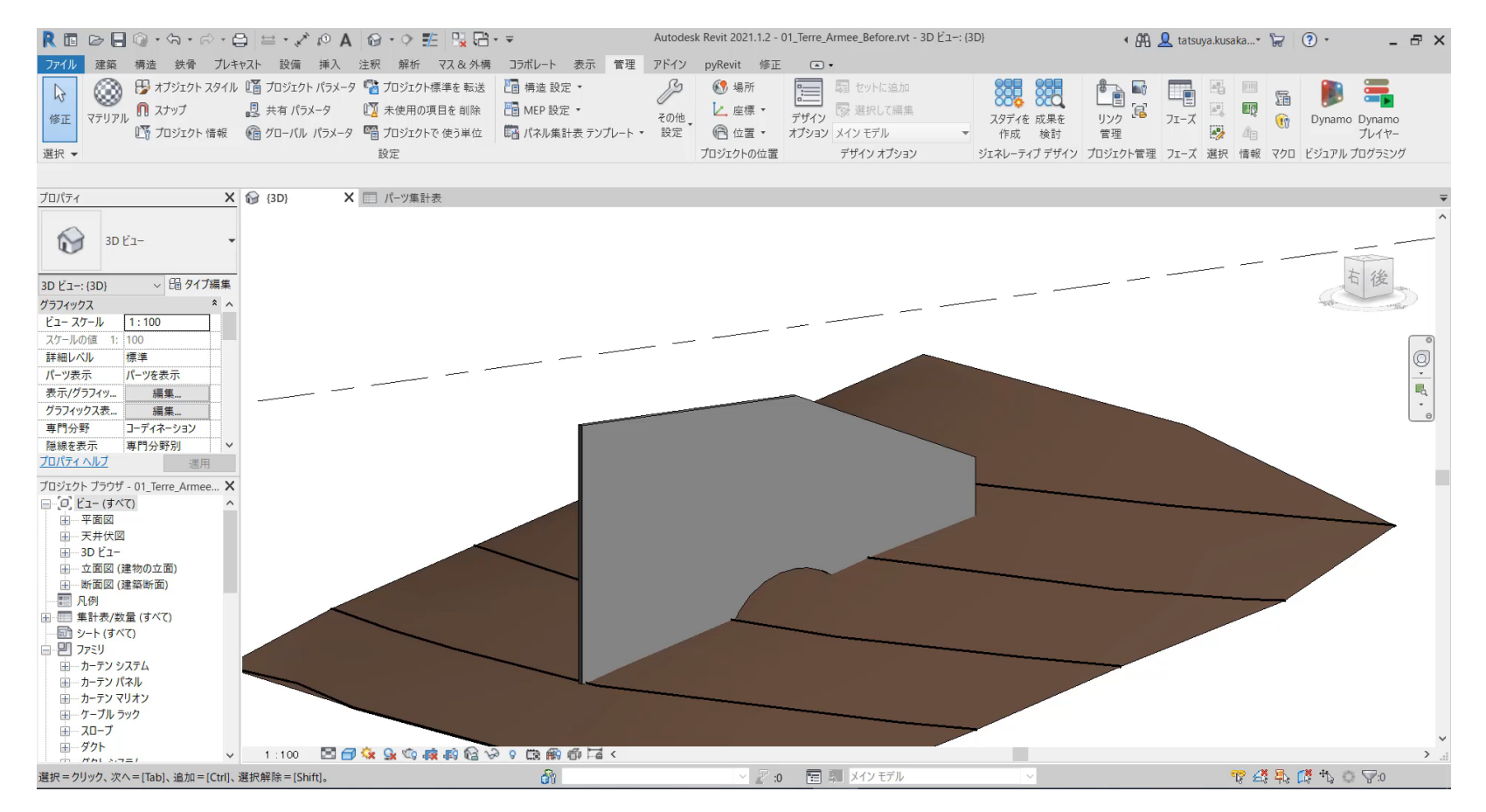

## Dynamoを学ぶ

# Dynamo の学習に入る前に

- Dynamo for Civil 3D → Civil 3D の基礎知識が必要 (i.e. 線形、アセンブリ、コリドー、サーフェス …)
- Dynamo for Revit → Revit の基礎知識が必要 (i.e. ファミリ、タイプ、インスタンス、パラメータ …)

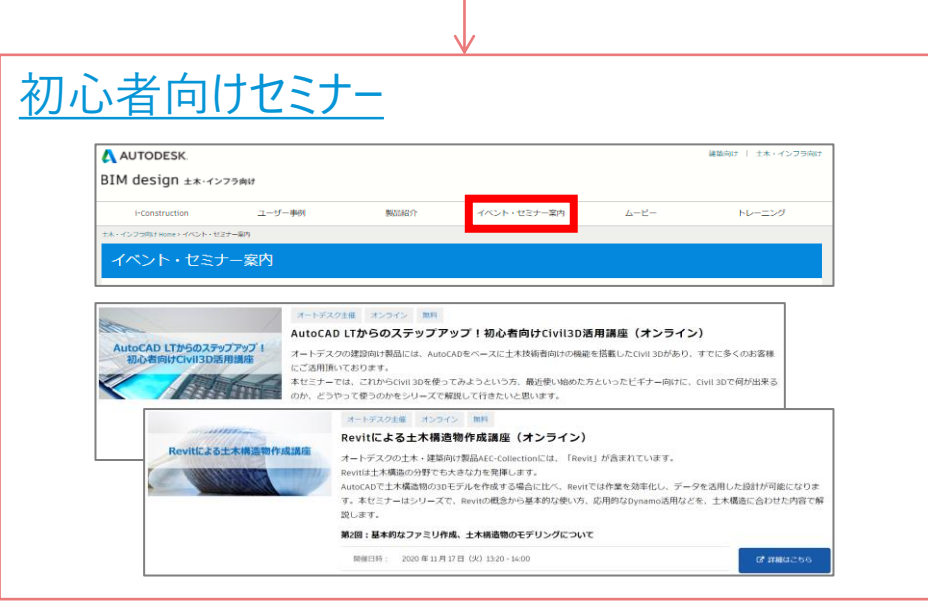

**SERIOUS 1 HH LIZS TODAY** A AUTODESK BIM design  $\pm x \cdot \sqrt{275}$  and i-Construction  $2 - 5 - 469$ 製品紹介 イベント・セミナー室内  $A - B$ トレーニング ·<br>ペーインフラ向け Home > イベント・セミナー変内 イベント・ヤミナー案内  $\mathsf{lesk}$  Civil 3D  $\mathsf{NL}-$ Civil 3D トレーニングツール Ovi10のトレーニングツールをダウンロードすることができます  $y - h$  & 表面  $7 - 44$ . Autodesk Civil 30 2019 DVL20 を知めて保存する方向けに、保存の基本と改同証明に伴う2まにモデルの作<br>、SL NEEDL 構想設計成から上型発出までを提供することができます。 ROBRISSYSM assure. Long.Highly. Publical O FEXI-BRENG 104114118 A HELW (SE) HELL 用相談版の専門相組グレーディングについて用書できます。土屋バランスを計画して<br>普通研を学めたり治成物部の解本や、コリドーや計画線を満用した治療のための手法 3. Ashadeck Clutt 10 グレーディング **CONTRACT** exerner. レーニングテミスト·データセット) **C** PERFECTS **O** HATH (SIX) NILL 。<br>2次元で作成された設計関数から地形が平面·線路線形を作成す<br>す。後期から線形を作成する方法や、コリドーに機器設定プレー 3. OH! 30 2020M 2次元開業からの30モデル作成 本種類、2を引用数から3Dモデルを作成する時にの基なスキルを1 2020年1月前期 utodesk Revit トレーニング教材 **C** PEXHEENIA O PRIM (BR) ERS Autodesk Ovil 30-2021 M <br>CiviSD を知めて採作する方向は、採作の基本と認識認証に伴う) Revit土木向けトレーニング **BORRISRYER -BBBS** 成、編800、機関の外皮から土装施出業でを提供することができ! - HARRY L. W. Attorb 2010/01/04 eveの上米用けトレーニングデキスト・データセットをグウンロードすることができます **L. OH SUCHARMS** A WHITE A THREE HOMES COMPOSITION CONTROL  $8 - 88$  $\mathbf{a}$  $79.65$ キアキストではWEYSMAWEPROMOTOR(LANDRA)<br>おデータ文庫標準(第)Ver13 - 期数: 3-LandRNL - (平成 3)<br>おしたファイルを出力するためのモデル作成方法と、作成したモ LandXIVI, mak F 888 **HONFIDERS** 1. Next 出来解析トレーニングテ Autobook Reviews で、それになり、ていたたれのことで、<br>キスト〜一般性薬品〜 ののこはかするだと、AutoSEARSとデリングを提示の新することができます。 >イルを行はする方法を実用します。 **SOURCERE CHARLES** O PRIN DIE 185 2. Insterag HORSE EARNINGTOVACHERSES, CVID-1456442 - Distributions<br/><br/>example = MY STANDIRECONDENSITY SPEXY- データにソトです。アウンロード、  $(201)$ (1) Seo Reference E.M. (2) Revit EP ACRESTIES **Count for the state of the ATA** NewSIMPIOSSのイロにADソンク機能によって、CHE30で作用されたDIRPで<br>タから再び日程情報を取得し、Anviで国行した構造費や確認に定しい切断情報を与え  $1 - 1977877$  $0.7240$ HEILIF-MON O PERFINERS O PRES DE LES 2) Shand Inference Pointを用いたRevitをデルの記述が進<br>DVDDT20ETしたの数と依当を共型ファイル ONU として表示し、Forsに取りの いやりにく見せいただがく現在をかけるイベイル VWL といしだけに、ササリングリスト CHEST-MESSA O PETA GAL VAL 1. Invit SCRADER APEXATIS, Non Sw300, 2022 CENSIVIPHE (82) ROSMAL (Ver. 2020.2021年) (G22个多20时, N'V. THE SHIP CAR ... **CALLAGE** 

[トレーニング教材](http://bim-design.com/infra/training)

# Dynamo の学習に入る前に

- Dynamo for Civil 3D → Civil 3D の基礎知識が必要 (i.e. 線形、アセンブリ、コリドー、サーフェス …)
	- Dynamo for Revit → Revit の基礎知識が必要 (i.e. ファミリ、タイプ、インスタンス、パラメータ …)

**New**

○つの方法

書籍 (Civil 3D)

基本操作を マスター

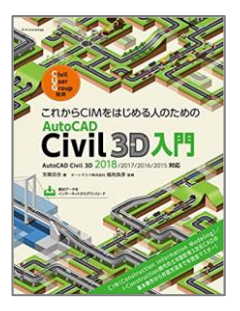

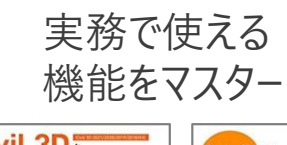

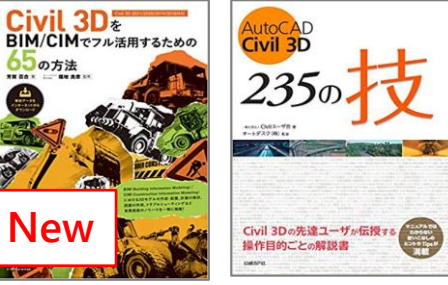

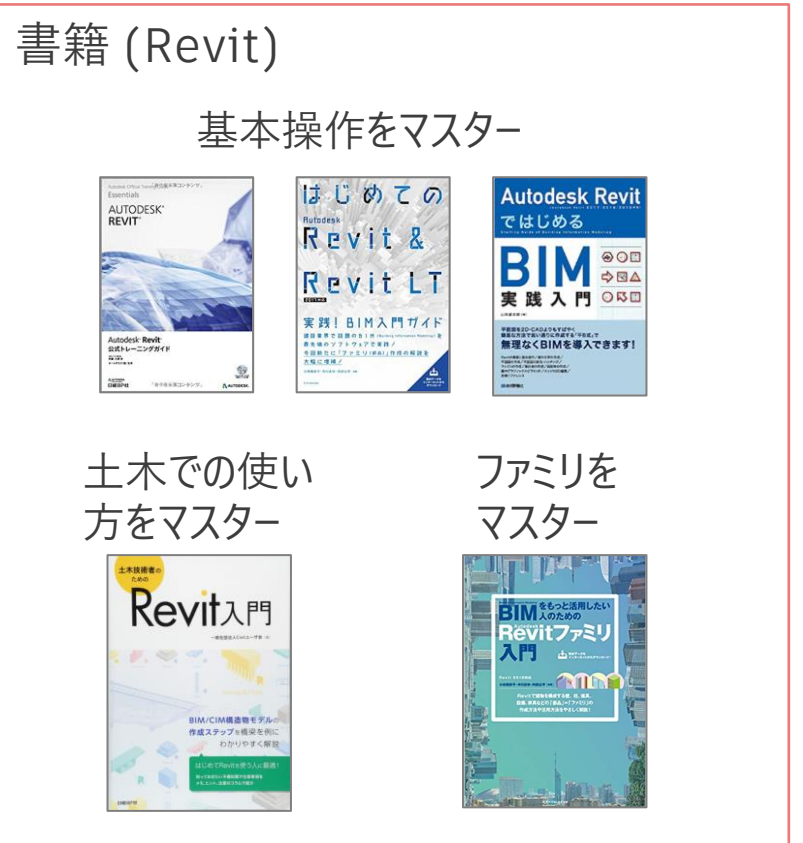

# Dynamo の学習の取っ掛かりに

Donato for Revie XPI

#### Dynamo [for Revit](https://forums.autodesk.com/t5/dynamo-ri-ben-yu/dynamo-for-revit-ru-men/td-p/9492136) 入門 ↑ 入門テキスト

以下のような 「基本のき」 を一通り学習

- Dynamo の起動、UI
- ジオメトリの操作
- Excel や Revit と連携 (モデルの編集)
- パッケージの活用
- Dynamo Player の活用

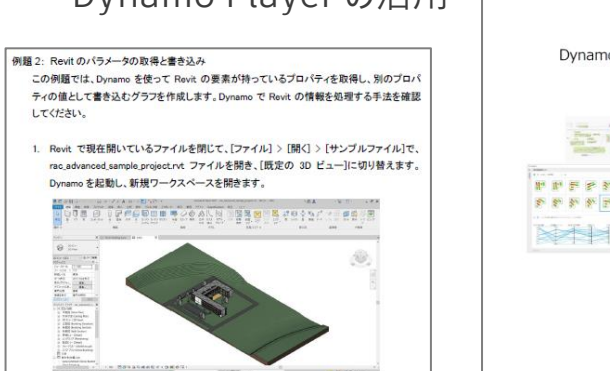

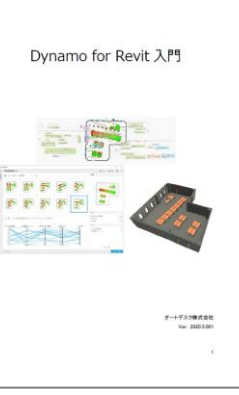

#### [Dynamo](https://primer.dynamobim.org/ja/index.html) Primer ← (いわば) 辞書

Dynamo の重要な機能を網羅的に解説

- Dynamo の起動、UI
- ビジュアルプログラムの構造
- 形状を作成 (ジオメトリの操作)
- データを整理 (リスト、ディクショナリ)
- Revit と連携 (モデルの選択、編集、作成 etc.)
- プログラムを記述 (Code Block, Python)
- 他人のプログラムを活用 (カスタムノード、パッケージ) - 解説で使用するサンプルは [こちら](https://primer.dynamobim.org/ja/Appendix/A-4_example-files.html)

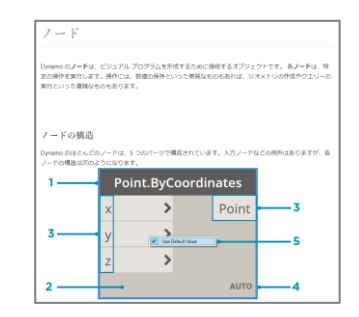

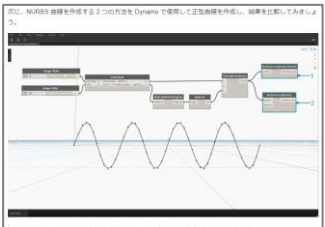

National Reformations / - Fig. digit(2)-94(80) 2) / 400 (. Fig. 2. AustraConve のiPoints ノードは、点のリストを使用して曲線を提出します。この画像に付属してい。 サンプルファイルをダウンロードしてください(右クリックして)名前を付けてリンク先を参存. 快速 (R) Geometry for Computational Design - Curves dan. THST @ HS-2012 2 P-4 (LiD-ELECTA) U. HENBELTCHAL

# Dynamo の学習の取っ掛かりに

#### Dynamo [トレーニングガイド](https://www.amazon.co.jp/Autodesk-Revit%E6%A8%99%E6%BA%96%E3%82%A2%E3%83%89%E3%82%AA%E3%83%B3Dynamo%E3%83%88%E3%83%AC%E3%83%BC%E4%BA%8C%E3%83%B3%E3%82%B0%E3%82%AC%E3%82%A4%E3%83%89-%E7%9F%A2%E9%87%8E-%E5%81%A5%E5%A4%AA%E9%83%8E/dp/4822286487) (書籍)

以下のような 「基本のき」 を一通り学習

- Dynamo の起動、UI
- ビジュアルプログラムの構造
- 形状を作成 (ジオメトリの操作)
- データを整理 (リスト、ディクショナリ)

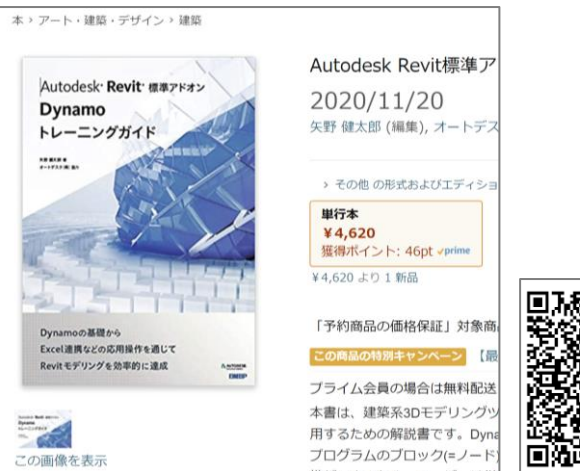

#### [Dynamo](https://primer.dynamobim.org/ja/index.html) Primer ← (いわば) 辞書

Dynamo の重要な機能を網羅的に解説

- Dynamo の起動、UI
- ビジュアルプログラムの構造
- 形状を作成 (ジオメトリの操作)
- データを整理 (リスト、ディクショナリ)
- Revit と連携 (モデルの選択、編集、作成 etc.)
- プログラムを記述 (Code Block, Python)
- 他人のプログラムを活用 (カスタムノード、パッケージ)
- 解説で使用するサンプルは [こちら](https://primer.dynamobim.org/ja/Appendix/A-4_example-files.html)

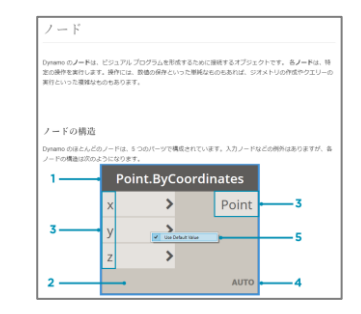

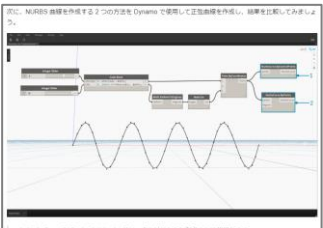

RicheDaya ReControlTooto ノードは、古のリストを制御さとして使用します 2. AuctoConve RyPoints ノードは、点のリストを使用して商録を提出します。この画像に付属してい サンプルファイルをダウンロードしてください(右クリックして)名前を付けてリンク先を受存、決選 8h Geometry for Computational Design - Curves dan. THST @ 95-2012 99-01-0-- BECOLY U. HENBELTCHA

# Dynamo に少し慣れたら

#### Dynamo [トレーニング](http://bim-design.com/infra/training/dynamo.html) - 活用術 1

Dynamo で重要になる 「リスト」 や 「ジオメトリの座標系」 に関して、 便利なノードを解説

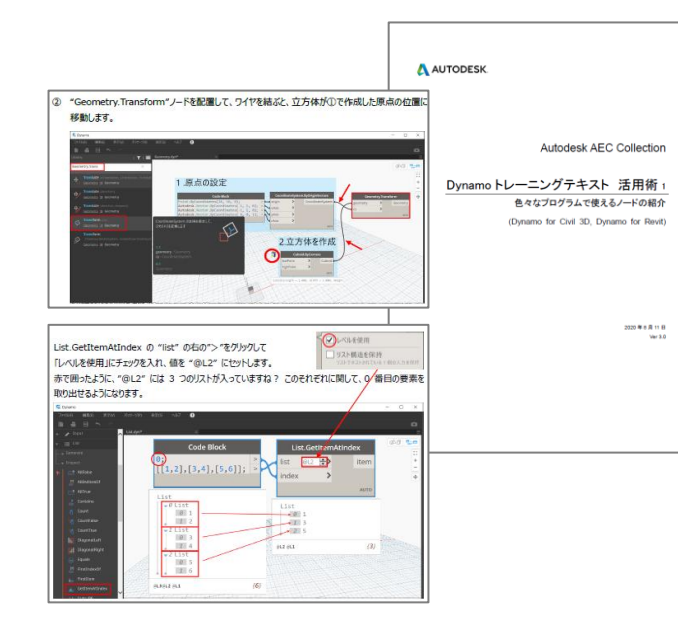

#### Dynamo [トレーニング](http://bim-design.com/infra/training/dynamo.html) - 活用術 2

【土木、構造向け】 サンプルで紹介した 「Revit の橋台に配筋」 に関して、 パッケージや Code Block も使いつつ作り方を解説

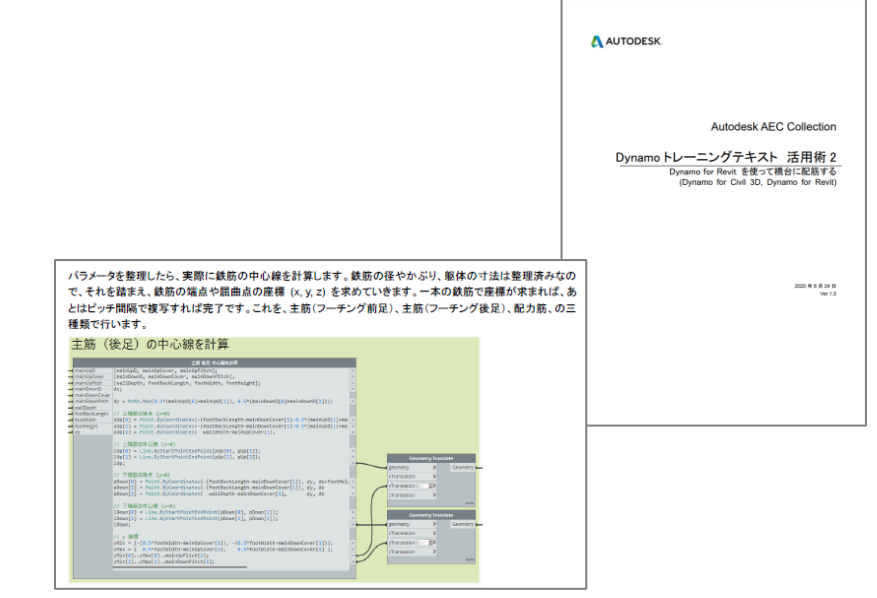

# Dynamo 作成のアイデアを得るには

#### グローバルに提供しているサンプル

- Revit 同梱のサンプル (C:\ProgramData\Autodesk\RVT 2021\Dynamo\samples\ja-JP)
- Revit 同梱サンプルの解説 ([こちら](https://knowledge.autodesk.com/ja/support/revit-products/troubleshooting/caas/CloudHelp/cloudhelp/2021/JPN/RevitDynamo/files/RevitDynamo-About-Creating-Dynamo-Graphs-for-Revit-html-html.html))
- Civil 3D 同梱サンプル (C:\ProgramData\Autodesk\C3D 2021\Dynamo\samples\ja-JP)
- Civil 3D 同梱サンプルの解説 ([こちら](https://knowledge.autodesk.com/ja/support/civil-3d/learn-explore/caas/CloudHelp/cloudhelp/2020/JPN/Civil3D-UserGuide/files/GUID-6BA6E332-F5E4-4A7A-B7AC-E7D8D1D03311-htm.html))
- Dynamo Primer のサンプル ([こちら](https://primer.dynamobim.org/ja/Appendix/A-4_example-files.html))

#### [Autodesk Japan](http://bim-design.com/infra/product/dynamo/) で作成したサンプル

資料中で紹介したサンプルの多くに関して、 解説、動画、データセットを提供

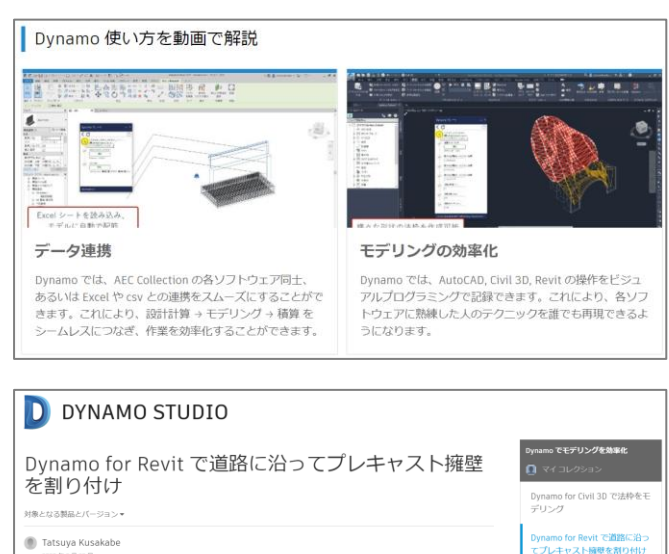

共有 は 報告 W コレクションに追加:

2020年9月23日

この際、Dynamo for Revit の以下のような機能を使用します。

## Dynamo 作成でつまずいたら

※ まずは、自分のやりたいことを小分けして、英単語にして、Google 検索してみましょう (i.e. Excel にデータを出力したい → "dynamo revit export excel")

※ ブラウザの翻訳機能を使うと、英語を日本語に変換できます

※ それでも解決できない場合、下記のようなフォーラムで質問してみてください

※ 質問するときは、画像やデータを載せ、やりたいことを明確に説明しましょう

#### [自由に質問できるフォーラム](https://forums.autodesk.com/t5/dynamo-ri-ben-yu/bd-p/155) (日本語)

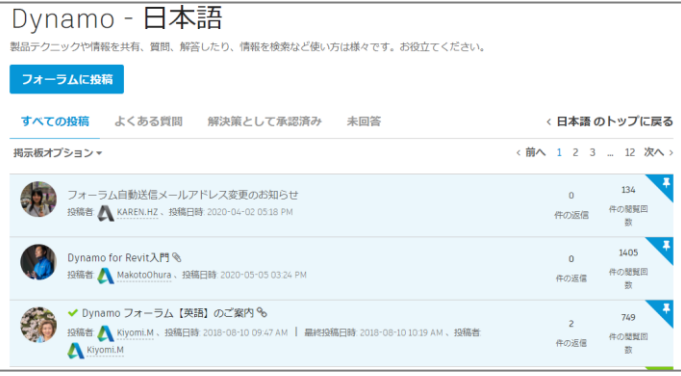

#### [自由に質問できるフォーラム](https://forum.dynamobim.com/) (英語)

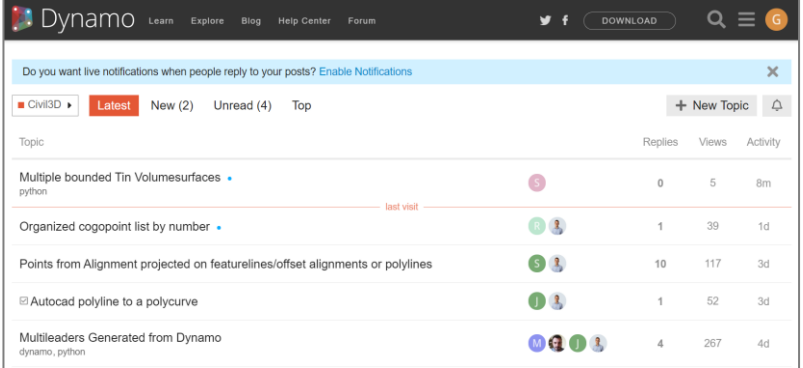

## Dynamo トレーニングや立ち上げ支援

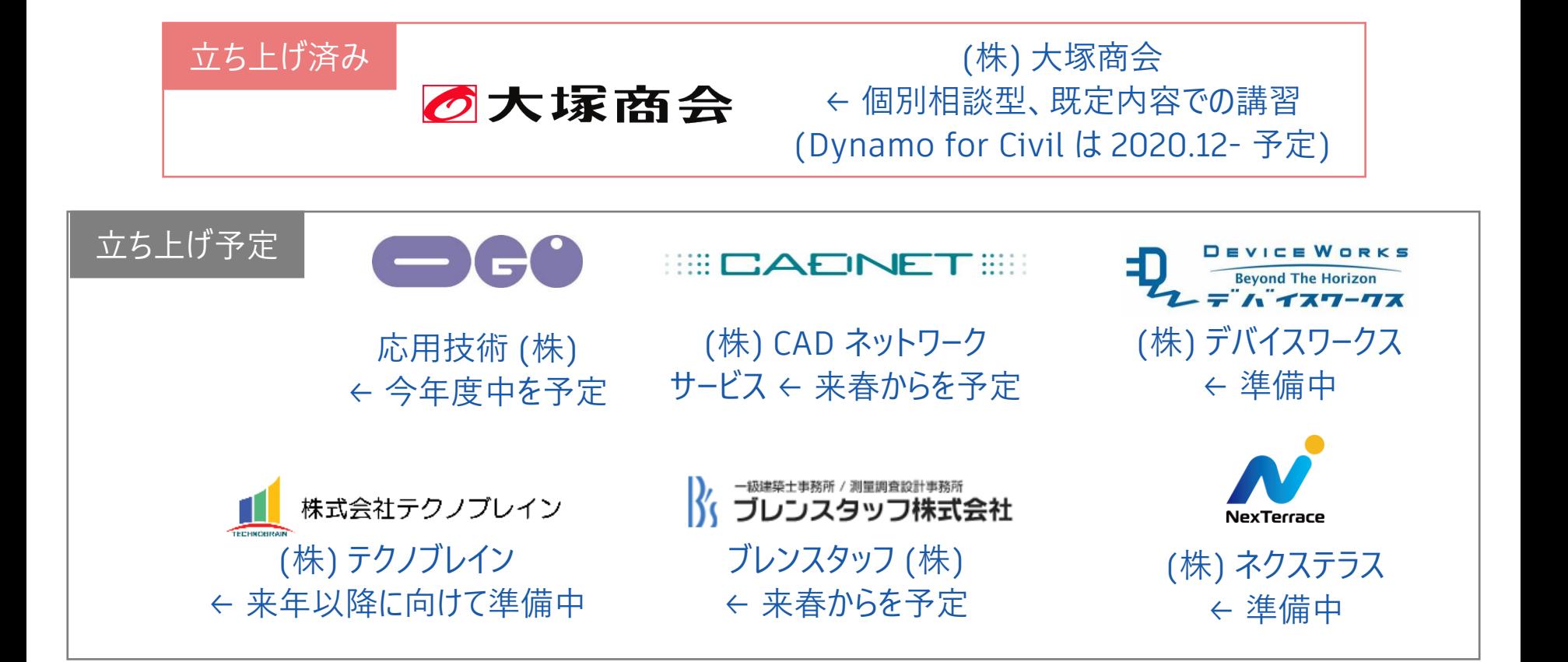

#### **オートデスク 無料 オンラインセミナー**

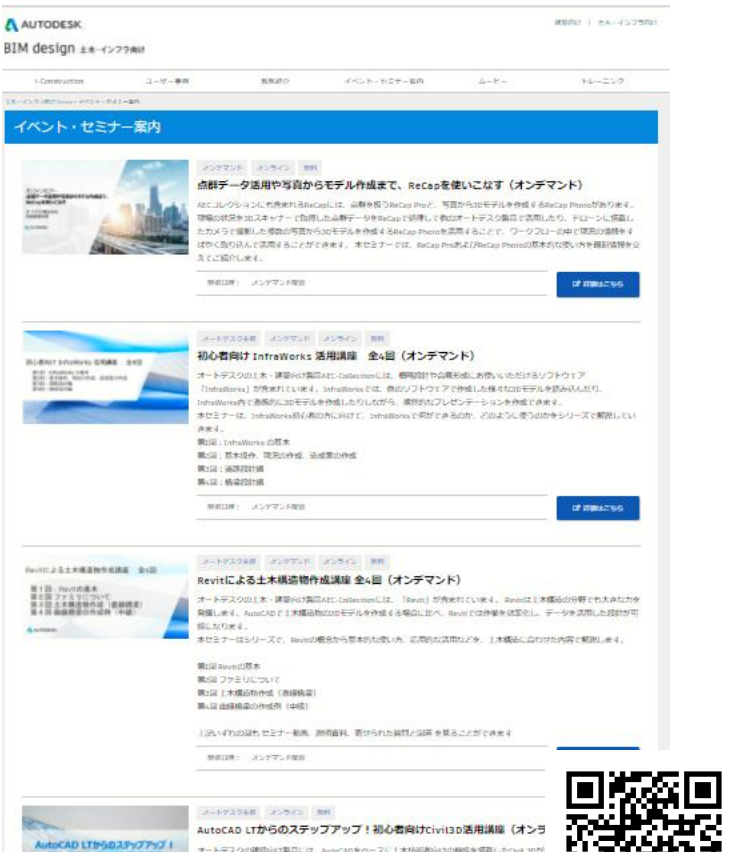

<http://bim-design.com/infra/event/>

#### **オンデマンドセミナー**

- **■ AutoCAD LT**からのステップアップ! 初心者向け**Civil3D**活用講座 全**5**回(オンデマンド)
	- 第1回:Civil3D概要
	- 第2回:地形編-1
	- 第3回:地形編-2
	- 第4回:道路設計
	- 第5回:造成、土量編

**[https://gems.autodesk.com/C3D\\_FY21\\_1-5](https://gems.autodesk.com/C3D_FY21_1-5)**

- **■ 初心者向け InfraWorks 活用講座 全4回(オンデマンド)**
	- 第1回:InfraWorks の基本
	- 第2回:基本操作、現況の作成、造成案の作成
	- 第3回:道路設計編
	- 第4回:橋梁設計編

**[https://gems.autodesk.com/IW\\_FY21\\_1-4](https://gems.autodesk.com/IW_FY21_1-4)**

- **■ Revitによる土木構造物作成講座 全4回(オンデマンド)**
	- 第1回 Revitの基本
	- 第2回 ファミリについて
	- 第3回 土木構造物作成(直線橋梁)
	- 第4回 曲線橋梁の作成例(中級)

**[https://gems.autodesk.com/Revit\\_FY21\\_1-4](https://gems.autodesk.com/Revit_FY21_1-4)**

**■ 点群データ活用や写真からモデル作成まで、ReCapを使いこなす**

**[https://gems.autodesk.com/20210129\\_ReCap](https://gems.autodesk.com/20210129_ReCap)**

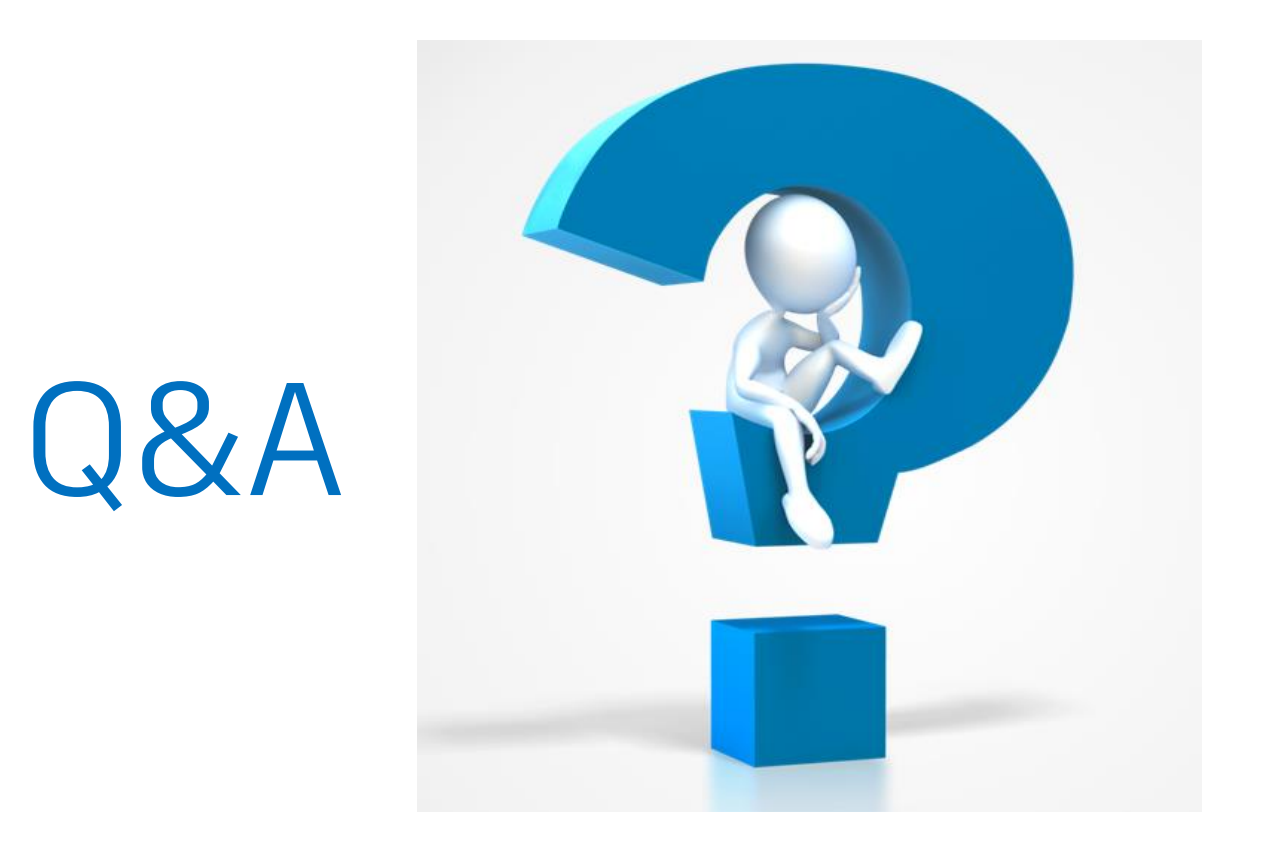

今回時間内に回答できなかったご質問については、後日本セミナー動画、説明資料と併せて **WEB**にて回答させていただきます。(メールにてご案内)

## **セミナーアンケートご記入のお願い**

ウェドナーにご参加いただき、ありがとうございます

以下のアンケートに入力するためにお時間を少しいただきたいと思います。

1.セミナーの内容について \*

○ よく理解できた

○ だいたい理解できた

○ 理解できなかった部分がある

○ よく理解できなかった

2. 御社のBIM/CIMへの取組状況について \*

○ BIM/CIMについて調査・検討中

○ BIM/CIMに対応予定

○ BIM/CIMのプロジェクトがある

○ 全社的にBIM/CIMに対応している

○ 対応予定はない

○ わからない

3. 御社のBIM/CIMソリューションの導入 (増設) 予定について \*

○ 導入を検討中

○ 導入を予定している

○ 既に導入済み (増設予定あり)

○ 既に導入済み (増設予定なし)

○ 導入予定なし

○ わからない

4. お客様自身の取り組みおよび今回の参加目的について \*

○ BIM/CIM対応のための情報収集

○ ソフト選定·調査のための内容確認

○ ソフト購入のための操作内容確認

○ 所有しているソフトの操作学習

○ その他

5. BIM/CIMに対応するにあたりご要望をお聞かせください

□ CIMセミナー・勉強会を希望

オンラインセミナー終了後、左図のようなアンケート 画面が起動します。

アンケート内容を踏まえて、次回以降の内容に反映す ることも目的としています。

質問、要望などもご記入いただければ、回答の公開や 次回セミナー内容に含めさせていただきます

また、本セミナーの動画や資料についても公開後に ご案内させていただきます

アンケートのご記入をお願いします。

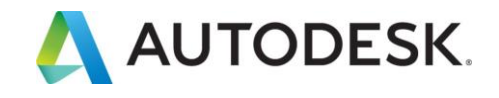

## **メール確認の お願い**

**メールタイトル(例):**セミナー動画・資料公開のお知らせ - 初心者向けCivil3D活用講座 第3回

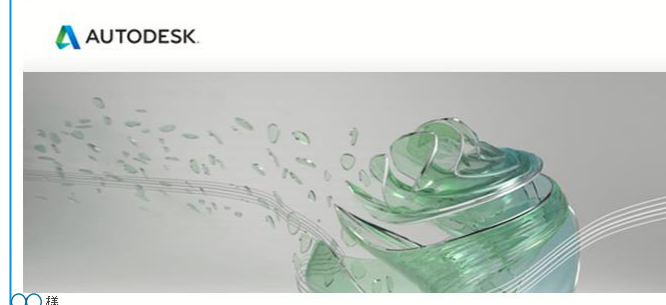

∩ 1

初心者向けCivil3D活用講座 第3回 に、ご登録・ご参加いただきありがとうございました。 先日ご案内したセミナー動画と説明資料に加え、いただいたご質問への同答を作成し掲載しましたので、お 知らせします。

下記をクリックしてご確認ください。 (動画左下で第1回、第2回分も確認することができます) http://bim-design.com/infra/online-seminar/civil3d-stepup-03-wa3r0uh1tv/

また、本セミナーシリーズでご紹介した内容の一部は下記でも確認することができます。

トレーニング「CIM / i-Construction サイトの 「2次元図面からの3Dモデル作成」テキスト http://bim-design.com/infra/training/iconstruction.html テキスト概要 http://bimdesign.com/infra/training/file/iconstruction/20170830 Civil3D training making 3dmodel by 2d drawing.pdf Civil 3D 現況地形 (サーフェス)の作成と解析

セミナー開催後、**翌日**もしくは**翌々日**に

上記タイトル(例)の左図のようなセミナーの録画動画や 説明資料のWeb公開の案内メールを配信させていただいて います。

是非ご覧いただき、復習や参加できなかった方への案内等 にご利用ください

もし届いていない方は、迷惑メールボックスやその他メール ボックスに転送されていないかご確認ください。

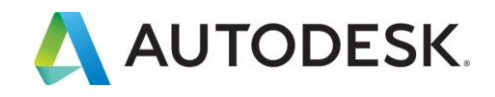

# AUTODESK. Make anything.

Autodesk and the Autodesk logo are registered trademarks or trademarks of Autodesk, Inc., and/or its subsidiaries and/or affiliates in the USA and/or other countries. All other brand names, product names, or trademarks bel respective holders. Autodesk reserves the right to alter product and services offerings, and specifications and pricing at any time without notice, and is not responsible for typographical or graphical errors that may appe

© 2020 Autodesk. All rights reserved.